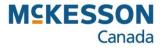

## **Promo Manager Adding Products to a Promotion Event**

Pharmacy Technology Solutions — Issued October 2023

## Promo Manager: Adding Products to a Promotional Event

- During a promotional event, you may want to remove a promotional item, or add one, or modify an item's promotional price.
- Changes, additions, or deletions to the prices of promotional items can be made using the Product Manager.

- 1. Click the Product Management icon.
- The function buttons that appear are related to the Product Management in the Application bar above.
- 2. Click the **Product Manager** function button.

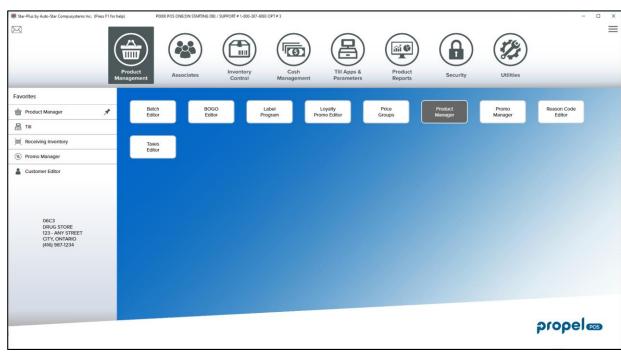

## Product Manager: Adding a Product to a Promotional Event (cont'd)

3. Scan or type the Bar Code.

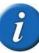

When typing in a bar code, do not type in any number that appears in the far right, past the bar code image (the 12<sup>th</sup> digit)

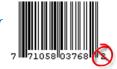

- 4. Click the **Promo** tab.
- All current promotional events display as well as any upcoming (next 90 days) promotional events in which the product is featured.
- 5. Click the **Insert** button.

| 🖶 Product Manager                              |                      |                    |                            |                          |           | - 0                 | ×       |
|------------------------------------------------|----------------------|--------------------|----------------------------|--------------------------|-----------|---------------------|---------|
| Bar Code 06210700421                           | Eineline CW          |                    | Report Desc. ADVIL CLD&SIN | I PLUS                   |           |                     |         |
| CODE 1                                         | Active? No 💌         |                    | POS Desc. ADVIL CLD&SIN    | I PLUS                   |           |                     |         |
| CODE 2                                         | Price Group          |                    | Phase Out? No 💌            | Created By Till?         | No        | Number Of Products  | 19767   |
| CODE3                                          | Linked Item          |                    | Loyalty Points 0           |                          | Created   | (Wed) Jan 14/2015   | 6:05:41 |
| Case UPC                                       | Size                 |                    | <u>и</u> ом                |                          | Modified  | (Wed) May 10/2023   | 2:03:05 |
|                                                |                      |                    |                            |                          | Last Sold |                     |         |
|                                                |                      | _                  | -                          |                          | Activated | N/A                 |         |
| General   Sales History   Sales Parameters   F | - 1                  | -                  | -                          | bels Controlled Products |           |                     |         |
|                                                | (                    | Regular Promos     | C Loyalty Promos           |                          |           |                     |         |
| I Providence in the second second              |                      |                    |                            | 0                        |           | In ( n)             |         |
| Event Description                              | [Pi                  | rice               | Loyalty Factor Start       | Stop                     |           | Def. Dis            | count   |
| 4                                              |                      |                    |                            |                          |           |                     | •       |
| Price Method 1 - Regular Retail                | Ψ                    |                    | Insert                     | Remove 🔽 Active Prom     | os Only   | 🔲 Rain Check        |         |
| Promo Retail 0.00                              | Break Qty. 1         | Special Price 0.00 | Regular Price Info         | rmation                  |           | Promo Billback 0.00 | 0       |
| Mix 'n Match                                   |                      | Margin             | Price Method               | 1 Regular Retail         | 0.00      |                     |         |
|                                                |                      |                    | Break Qty.                 | 1 Special Price          | 0.00      |                     |         |
| Loyalty Factor Minus 💌 0                       | Promo Cost 0.000     | Promo P.A. 0.000   |                            |                          |           |                     |         |
| Taxes                                          |                      | Com                | nents                      |                          | _         |                     |         |
| HST13 THST5                                    |                      |                    |                            |                          | ▲         |                     |         |
|                                                |                      |                    |                            |                          | v         |                     | Legend  |
|                                                | Y                    |                    |                            |                          | -         |                     |         |
| HELP PREVIOUS<br>F1 F2                         | NEXT DELETE<br>F3 F4 | ADD<br>F5          | FIND<br>F6                 | SAVE LABEL<br>F7 F8      |           | F9 F                | OSE     |

| Please Enter Promo | p Information                                     | > |
|--------------------|---------------------------------------------------|---|
| Event              |                                                   |   |
| Price Method       | 1 - Regular Retail                                |   |
| Promo Retail       | 0.00                                              |   |
| Break Qty.         | 1                                                 |   |
| Special Price      | 0.00                                              |   |
| Mix 'n Match       |                                                   |   |
| Loyalty Factor     | Minus 🔍 0                                         |   |
|                    | CaseUnit                                          |   |
| Reg Cost           | 0.000 4.690                                       |   |
| Net Reg Cost       | 0.000                                             |   |
| Promo Cost Diff    | 0.000 0.000 <u>Add</u> <u>Apply</u> <u>Cancel</u> |   |
| TIONO COSCON       |                                                   |   |

6. Click the look up button in the **Event** field.

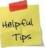

Clicking the look up icon will display a list of promotional Event names.

## Product Manager: Adding a Product to a Promotional Event (cont'd)

All the current promotional events and those scheduled to start or end within 90 days appear in the list.

- 7. Click to select the promotional Event.
- 8. Click the **OK** button.

Details of the promotional event display in the fields in the window.

- 9. Select the Price Method.
- Clicking on the drop-down arrow will display all the different price methods.
- 10. Type the **Promo Retail** price.
- 11. Click the  $\underline{A}dd$  button.

| le i                                                                                                    |                                                                                                    |                   |                 |                |              |                  |                      |
|----------------------------------------------------------------------------------------------------|----------------------------------------------------------------------------------------------------|-------------------|-----------------|----------------|--------------|------------------|----------------------|
| Code                                                                                                    | Description                                                                                          |                   |                 | Start Date     |              | End Date         |                      |
| MGRSP                                                                                                    | MANAGER MI                                                                                           | ONTHLY SPECIAL    |                 | 08/01/2018 00: | 00:00        | 08/31/2018 23:59 | :59                  |
|                                                                                                    |                                                                                                    |                   |                 |                |              |                  |                      |
|                                                                                                    |                                                                                                    |                   |                 |                |              |                  |                      |
|                                                                                                    |                                                                                                    |                   |                 |                |              |                  |                      |
|                                                                                                    |                                                                                                    |                   |                 |                |              |                  |                      |
|                                                                                                    |                                                                                                    |                   |                 |                |              |                  |                      |
|                                                                                                    |                                                                                                    |                   |                 |                |              |                  |                      |
|                                                                                                    |                                                                                                    |                   |                 |                |              |                  |                      |
|                                                                                                    |                                                                                                    |                   |                 |                |              |                  |                      |
|                                                                                                    |                                                                                                    |                   |                 |                |              |                  |                      |
|                                                                                                    |                                                                                                    |                   |                 |                |              |                  |                      |
| IN                                                                                                    | ▶                                                                                                    | ► I               | Add             | Delete         | Find         | <u>R</u> efresh  | \$                   |
| Code MGRS                                                                                                    |                                                                                                    |                   |                 |                |              |                  | · ·                  |
| · · · · · ·                                                                                                    |                                                                                                    |                   |                 |                |              |                  |                      |
| · · · · · · · · · · · · · · · · · · ·                                                                                        | SER MONTHLY SPEC                                                                                     | JAL               |                 |                | ſ            | Loyalty Redem    | ption Promo          |
| Start (Wed)                                                                                                    | Aug 1/2018 0:00:00                                                                                   | 🗾 Er              | nd (Fri) Aug 31 | /2018 23:59:59 |              | Exclude When     | Printing Labels      |
| Price Matrix                                                                                                    |                                                                                                    |                   |                 |                |              |                  |                      |
| Threshold Amt 0.00                                                                                                    | Default Lov                                                                                          | alty Factor Minus | • 0             | <br>Default (  | Discount % 0 |                  | Rebate <u>P</u> romo |
|                                                                                                    |                                                                                                    | . ,               |                 |                |              |                  |                      |
| Active Promos Or                                                                                                    | ly .                                                                                                 |                   |                 |                |              | <u>0</u> K       | Cancel               |
|                                                                                                    |                                                                                                    |                   |                 |                |              |                  |                      |
| lease Enter Pron                                                                                                    | no Information                                                                                       |                   |                 |                |              |                  | ×                    |
|                                                                                                    |                                                                                                    |                   |                 |                |              |                  |                      |
| F                                                                                                    | - Henen                                                                                              |                   |                 |                |              |                  |                      |
|                                                                                                    | nt MGRSP                                                                                             | •••               |                 |                | _            |                  |                      |
|                                                                                                    | nt MGRSP<br>d 1 - Regular Re                                                                         |                   |                 |                | •            |                  |                      |
|                                                                                                    | d 1 - Regular Re                                                                                     |                   |                 |                | •            |                  |                      |
| Price Metho                                                                                                    | d 1 - Regular Re<br>ail 6.99                                                                         |                   |                 |                | •            |                  |                      |
| Price Metho<br>Promo Reta<br>Break Qt                                                                                        | d 1 - Regular Re<br>ail 6.99<br>y. 1                                                                 |                   |                 |                | •            |                  |                      |
| Price Metho<br>Promo Reta<br>Break Qt<br>Special Pric                                                                        | d 1 - Regular Re<br>ail 6.99<br>y. 1<br>e 0.00                                                       | tail              |                 | 1              | •            |                  |                      |
| Price Metho<br>Promo Reta<br>Break Qt<br>Special Pric<br>Mix 'n Mato                                                         | d 1 - Regular Re<br>ail (6.99)<br>y. 1<br>e (0.00                                                    | tail              | _               |                | •            |                  |                      |
| Price Metho<br>Promo Reta<br>Break Qt<br>Special Pric                                                                        | d 1 - Regular Re<br>iil 6.99<br>y. 1<br>e 0.00<br>h<br>pr Minus                                      | tail              | _               |                | •            |                  |                      |
| Price Metho<br>Promo Reta<br>Break Qt<br>Special Pric<br>Mix 'n Mato                                                         | d 1 - Regular Re<br>ail (6.99)<br>y. 1<br>e (0.00                                                    | tail              |                 |                | •            |                  |                      |
| Price Metho<br>Promo Reta<br>Break Qt<br>Special Pric<br>Mix 'n Mato                                                         | d 1 - Regular Re<br>iil 6.99<br>v. 1<br>e 0.00<br>h<br>Case                                          | tail              | 1               |                | •            |                  |                      |
| Price Metho<br>Promo Reta<br>Break Qt<br>Special Pric<br>Mix 'n Mato<br>Loyalty Fact<br>Reg Co                               | d 1 - Regular Re<br>iil 6.99<br>y. 1<br>e 0.00<br>h<br>f<br>Minus<br>Case<br>st 0.000                | tail              |                 |                | •            |                  |                      |
| Price Metho<br>Promo Reta<br>Break Qt<br>Special Pric<br>Mix 'n Mato<br>Loyalty Fact<br>Reg Co<br>Net Reg Co                 | d 1 - Regular Re<br>iil 6.99<br>y. 1<br>e 0.00<br>h<br>case<br>case<br>0.000<br>st 0.000             |                   |                 | Ādd            | ▼<br>Apr     | oly   <u>C</u>   | ancel                |
| Price Metho<br>Promo Reta<br>Break Qt<br>Special Pric<br>Mix 'n Mato<br>Loyalty Fact<br>Reg Co<br>Net Reg Co<br>Promo Cost D | d 1 - Regular Re<br>ail 6.99<br>y. 1<br>e 0.00<br>h<br>Case<br>case<br>0.000<br>st 0.000<br>ff 0.000 |                   |                 |                |              | oly [            | ancel                |
| Price Metho<br>Promo Reta<br>Break Qt<br>Special Pric<br>Mix 'n Mato<br>Loyalty Fact<br>Reg Co<br>Net Reg Co                 | d 1 - Regular Re<br>ail 6.99<br>y. 1<br>e 0.00<br>h<br>Case<br>case<br>0.000<br>st 0.000<br>ff 0.000 |                   |                 |                |              | oly <u>C</u>     | ancel                |